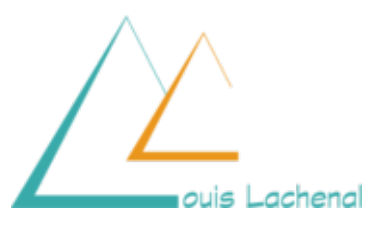

# **Aide à l'usage de l'ENT**

**Important**, quand on a **besoin d'aide sur l'ENT,** on peut trouver des tutos et une aide en ligne en cliquant sur le point d'interrogation en haut à droite.

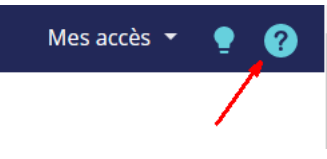

#### **MESSAGERIE**

➢ Il est également important de **consulter la messagerie de l'ENT** régulièrement. Il faut se tenir à jour des messages reçus. Rappel, le **point rouge** signifie qu''il y a de nouveaux messages.

➢ Pour ne pas manquer de messages, vous pouvez **renseigner une adresse mail** et vous recevrez une notification à chaque nouveau message. Aller dans **Mes Préférences** puis saisir **votre adresse mail. Cochez** ensuite les mails pour lesquels vous souhaitez être notifiés

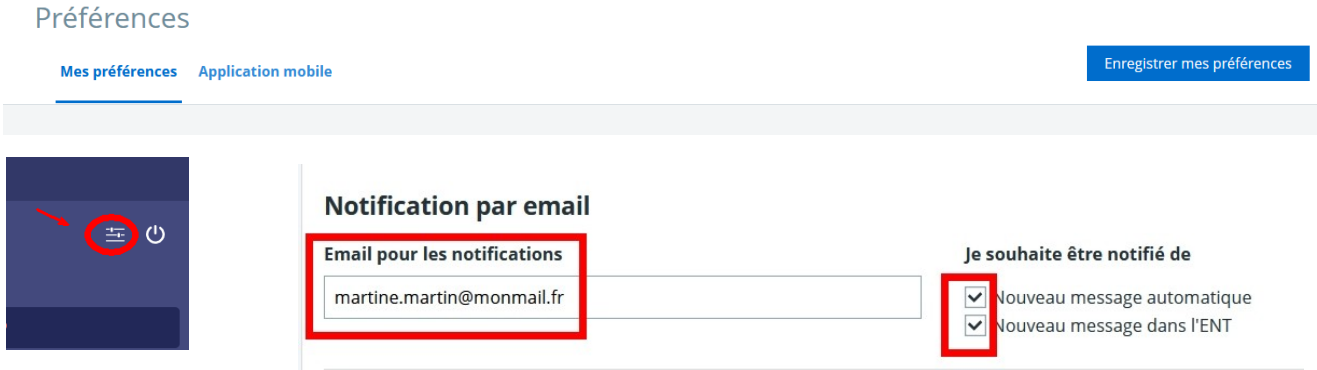

N'oubliez pas de cliquer sur **Enregistrer mes Préférences** tout en haut à droite

➢ Autre astuce. Pensez à modifier votre **signature automatique** afin de faire apparaître votre classe ou celle de votre enfant. C'est important, surtout si le parent ne porte pas le même nom. Pour les élèves, ça permet aux enseignants de savoir de quelle classe il s'agit (certains ont une dizaine de classes, Merci de penser à eux !)

Pour cela, allez dans les **Paramètres** de la Messagerie.

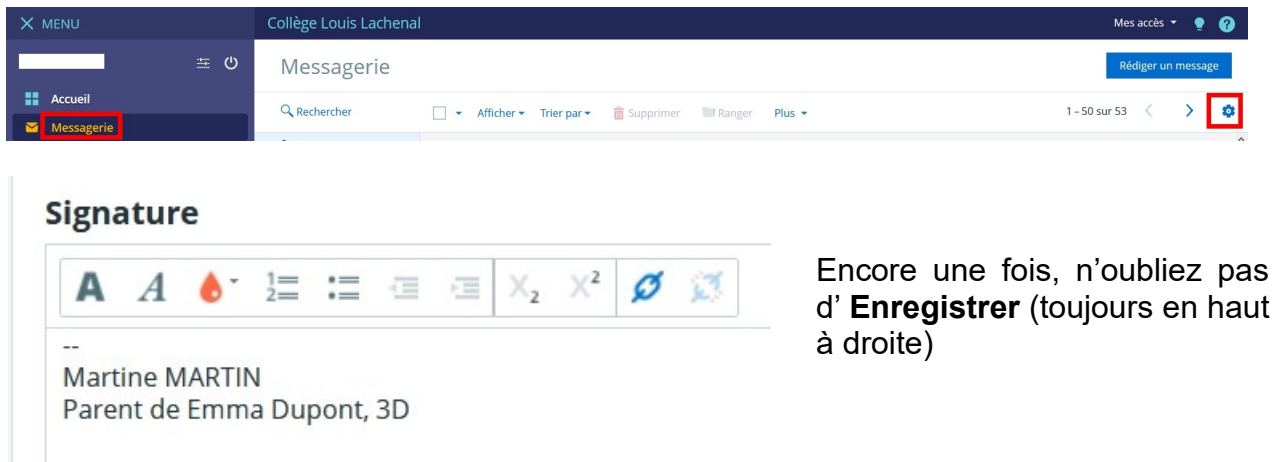

### **RENDRE UN TRAVAIL EN LIGNE**

Voici quelques **tutos vidéos** pour

- découvrir le [Cahier de Texte](https://www.skolengo-academy.org/medias/video/le-cdt-de-leleve_1511367698084-mp4?ID_FICHE=1012000)
- • [rendre un travail en ligne](https://www.skolengo-academy.org/medias/video/rendre-un-taf_1512991498756-mp4?ID_FICHE=1013682) (surtout à partir de 1"10)

# **TUTOS**

Vous trouverez ici [plusieurs tutos sur l'ENT](https://www.skolengo-academy.org/les-tutoriels-pour-les-familles/tous-les-tutos-de-decouverte-de-l-ent-pour-les-familles-109841.kjsp?RF=1513945058430&RH=1513945058430&ksession=15ae662e-1b70-46d8-a8aa-e6482a6695e4)

## **EN CAS DE CONFINEMENT**

Pensez à **consulter votre messagerie** 1 à 2 fois par jour. (matin et après-midi dans l'idéal)

Pensez à **regarder le Travail à faire plusieurs fois** également. Si vous travaillez plutôt le matin par exemple, pensez à retourner sur le Travail à faire dans l'après-midi au cas où des professeur.es aient ajouté un travail, un conseil ou une information.